# **HUGマイページアプリ ご利用の手引き=使い方篇**

..........

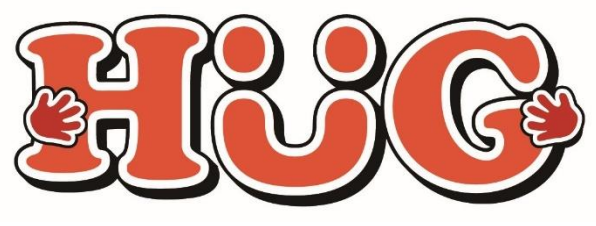

令和6年2月13日作成

# **マイページでできること**

- **その日の活動内容をスマホでチェック**
- **活動中のお子様の表情を写真で楽しめます**
- **遠方のご家族もお子様の様子をご覧いただけます**
- **各種連絡をアプリ通知で受け取れて安心です**
- **スマホから利用の申し込み&確認ができます**
- **蓄積された記録から成長過程を振り返ることができます**
- **スマホから個別支援計画の確認やサインができます**
- **利用した施設の請求金額の確認ができます**

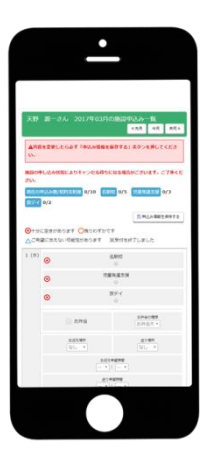

## **マイページアプリはご使用はスマートフォンのみです**

※**PC**やタブレットで見たい場合は**WEB**版をお使いください

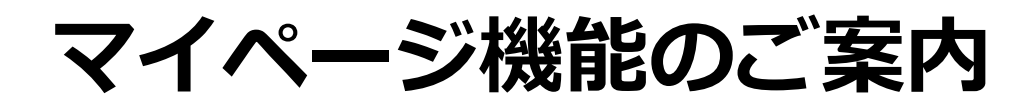

. . . . . . . .

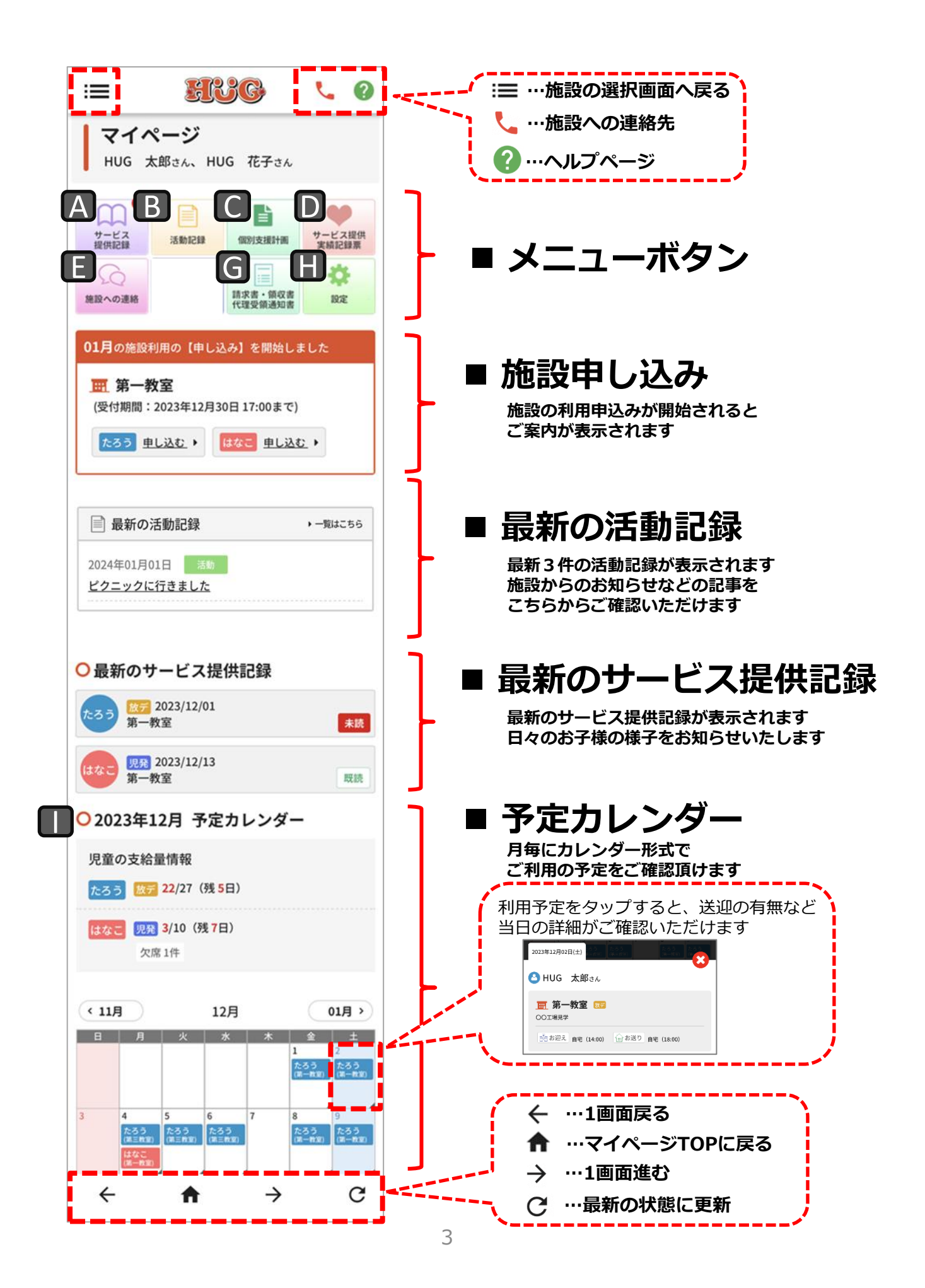

A **サービス提供記録**

利用中のお子様の様子(個別)をご覧頂けます。 「サービス提供記録」をタップすると過去のご利用記録が表示されます。(点線赤枠参照)

#### **既読チェックをつける**

サービス提供記録を確認後、既読チェックをつけることができます。 既読をタップすることで、施設側にもサービス提供記録を確認したことが伝わります。

#### **サービス提供記録にコメントを書込む**

最新のサービス提供記録にコメントを書込んで頂けます。 ※過去のサービス提供記録はコメントの書込み・編集ができません。

コメントを書込む際は最新のサービス提供記録にご記入頂き、必ず保存をしてください。 ※緊急のご用件、返答が必要なご用件につきましては施設まで電話等でご連絡ください。

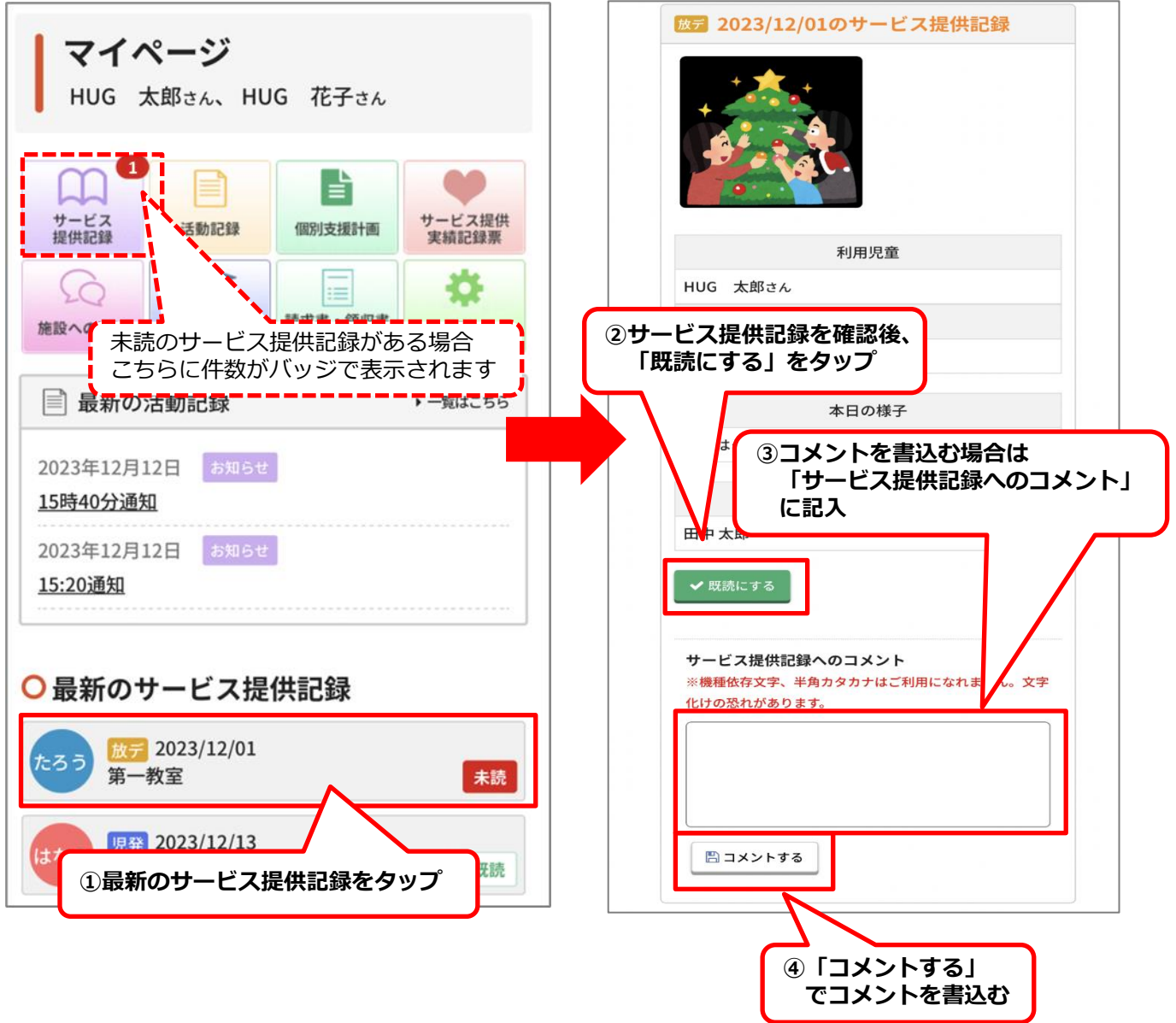

### B **活動記録**

施設内での活動の様子やお知らせを、写真付きでご覧頂けます。 ※写真の掲載は、契約時に同意して頂いた方に限ります。

「活動記録」をタップすると過去の記録が表示されます。(点線赤枠参照)

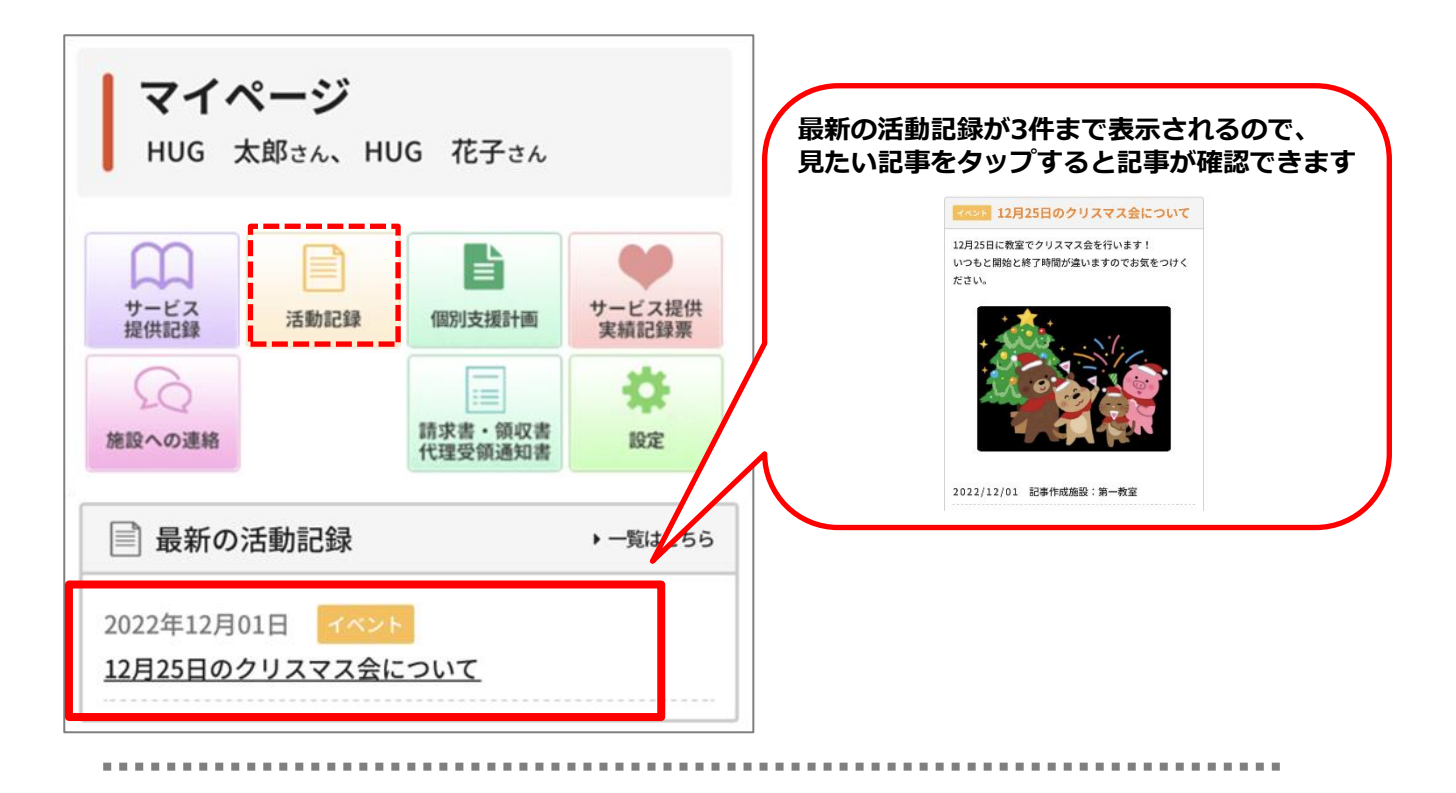

**過去の記事を検索したい場合**

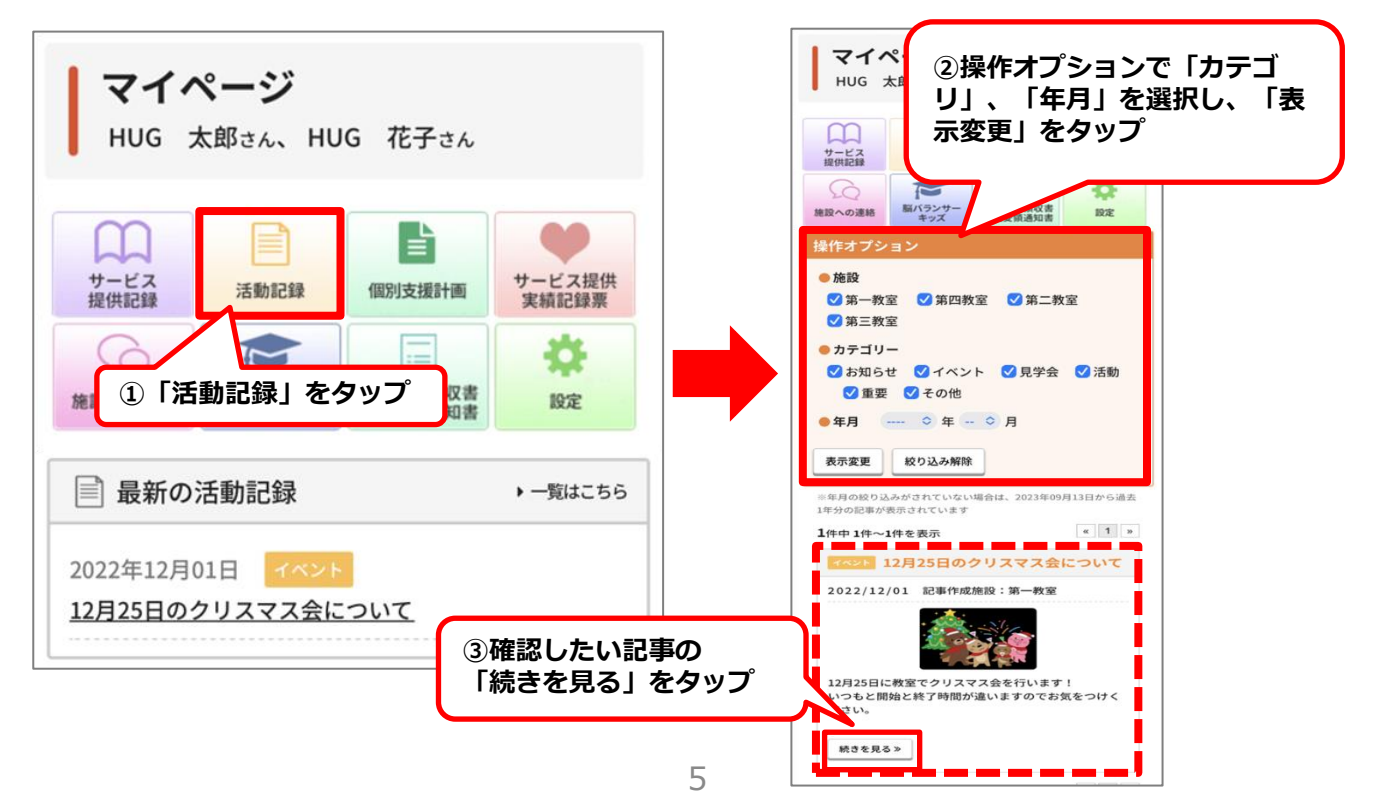

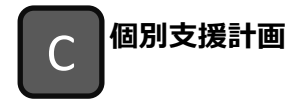

個別支援計画(原案・本案)、モニタリングの記録をご覧頂けます。 印刷やPDFでの保存も可能となっておりますのでご利用ください。

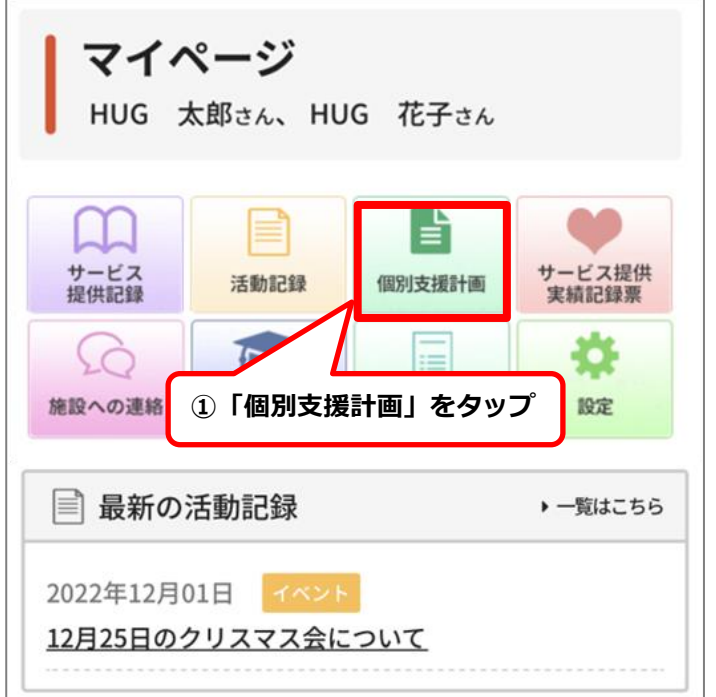

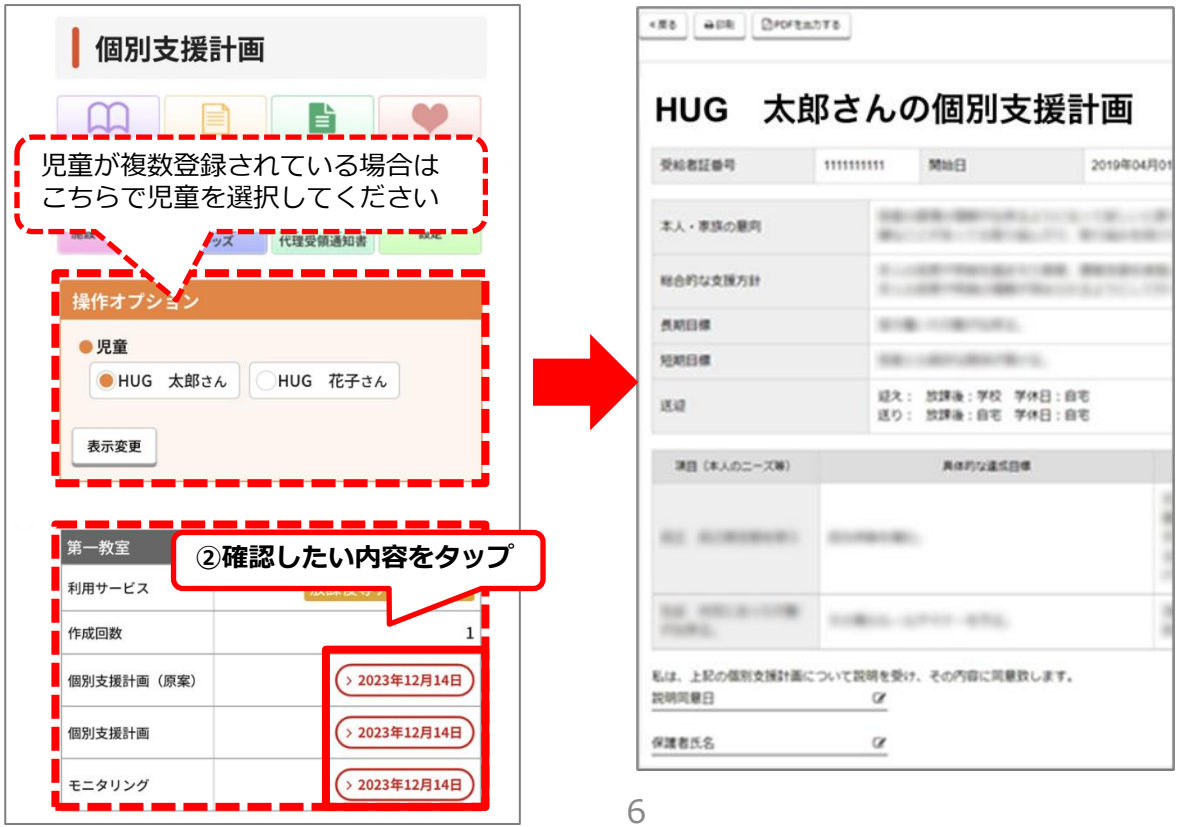

## D **サービス提供実績記録票**

月ごとのサービス提供実績記録票をご覧頂けます。 サービス提供実績記録票は印刷可能です。 印刷の際は「印刷」ボタンをタップし、印刷ページより印刷を行ってください。

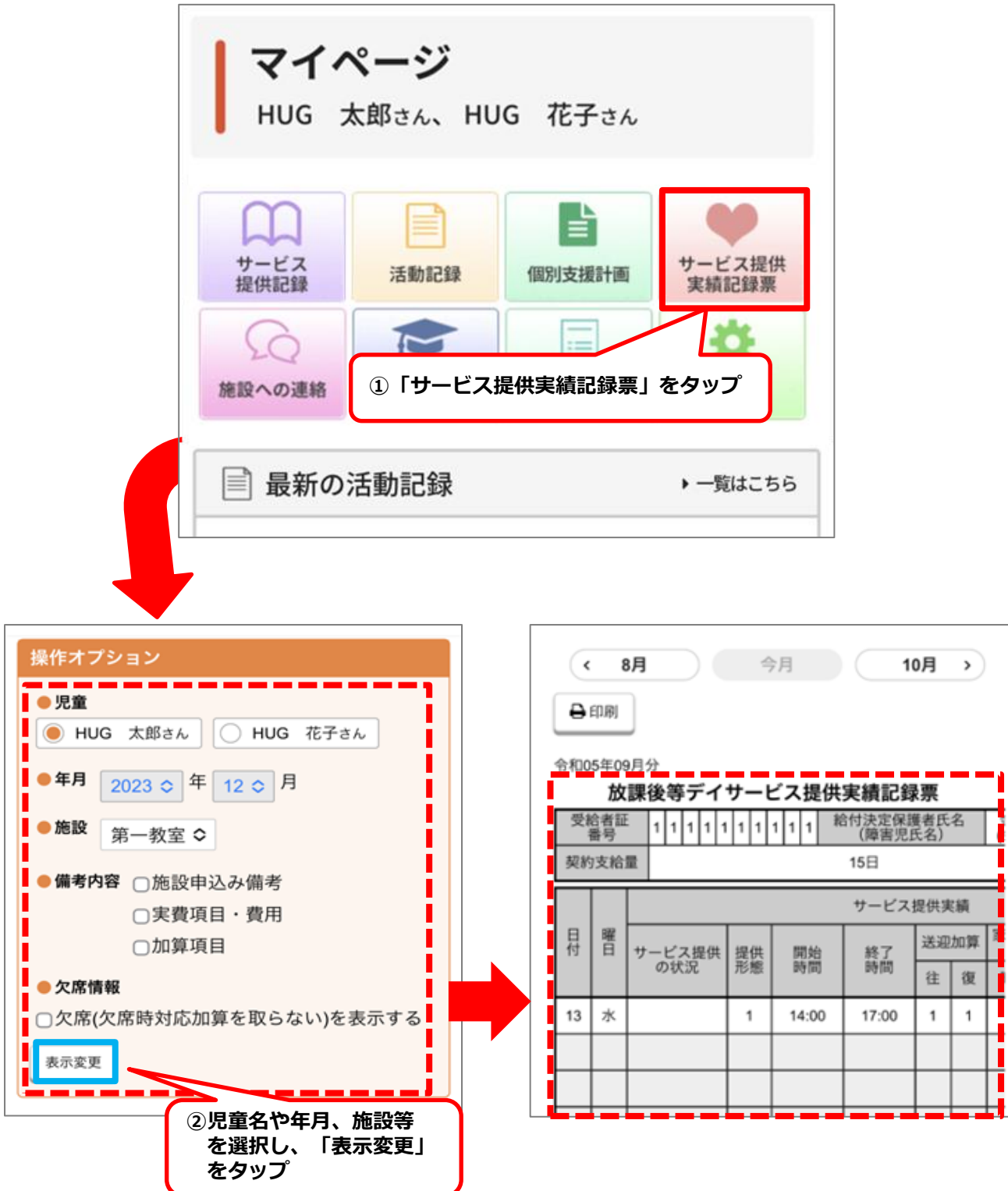

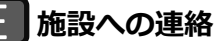

施設宛に連絡事項がある場合はこちらからメッセージの送信ができます。

※療育中など、すぐにお返事できない場合がございます。緊急のご用件の場合は施 設までお電話ください。

※絵文字、機種依存文字(環境依存文字)はご利用いただけませんのでご注意くだ さい。

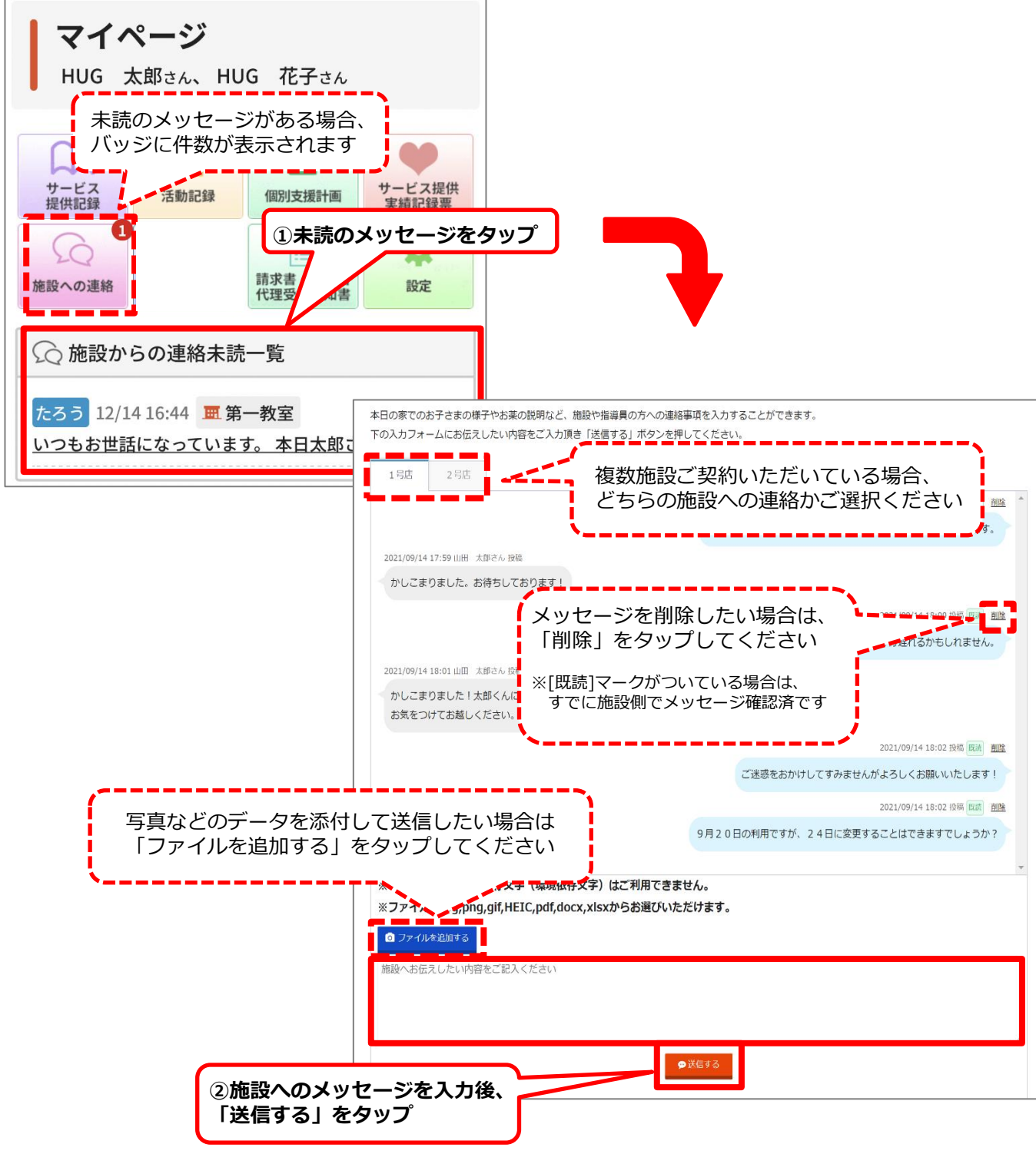

施設利用料の請求書や領収書、代理受領通知書を年月ごとにご確認いただけます。

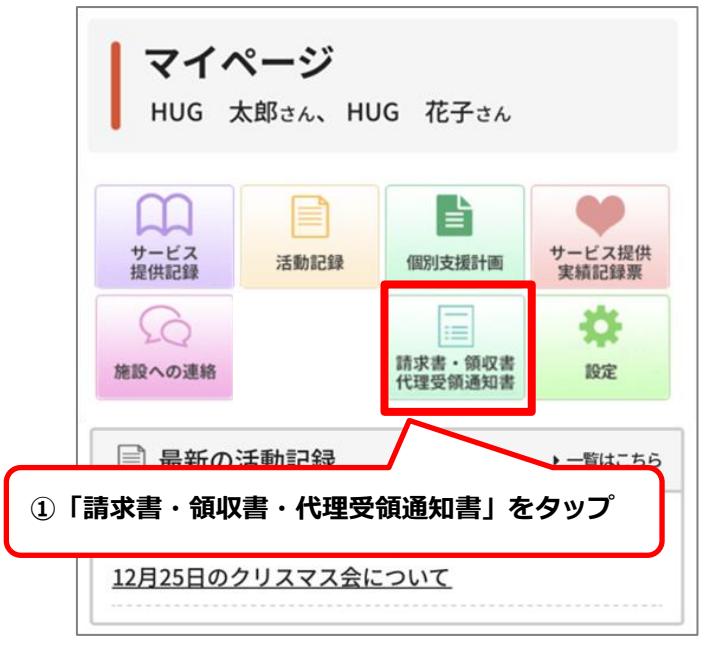

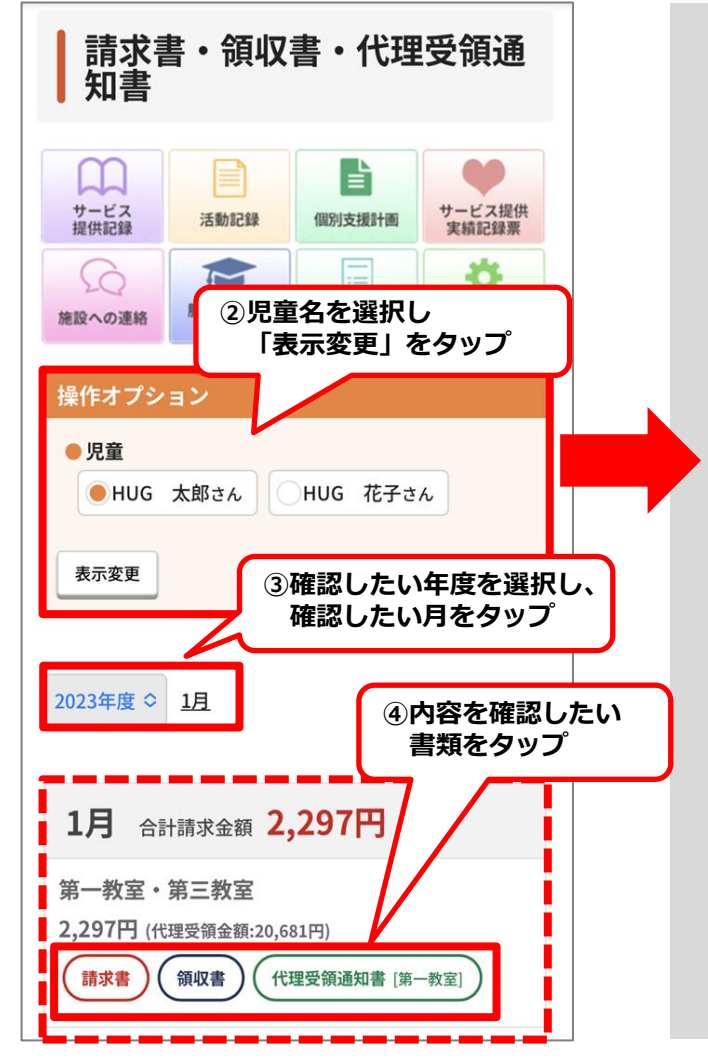

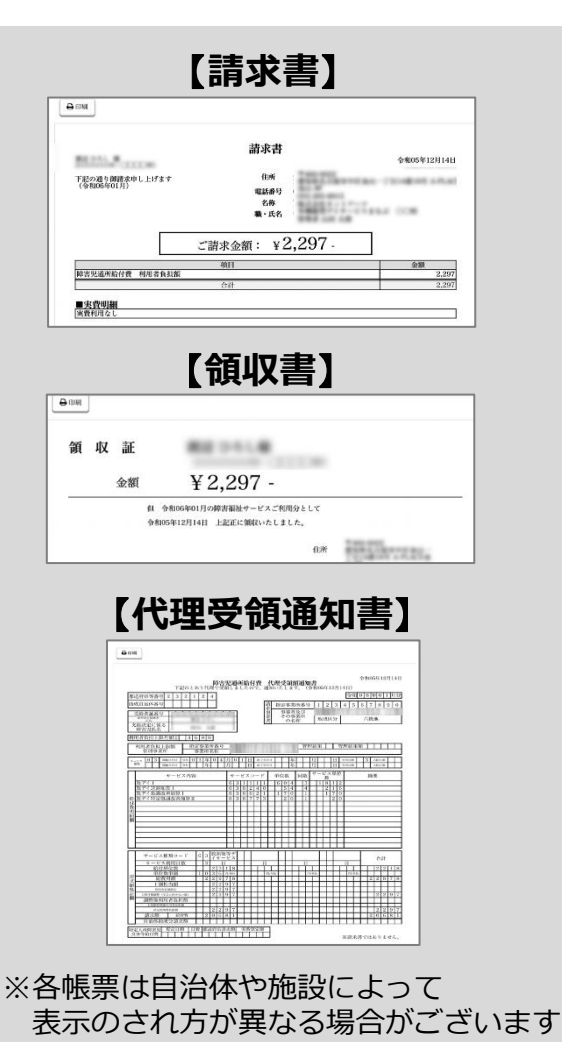

**H** 設定

マイページ内に表示させる児童名や背景色の変更を行ったり、ログインパスワード の変更もこちらから行うことができます。

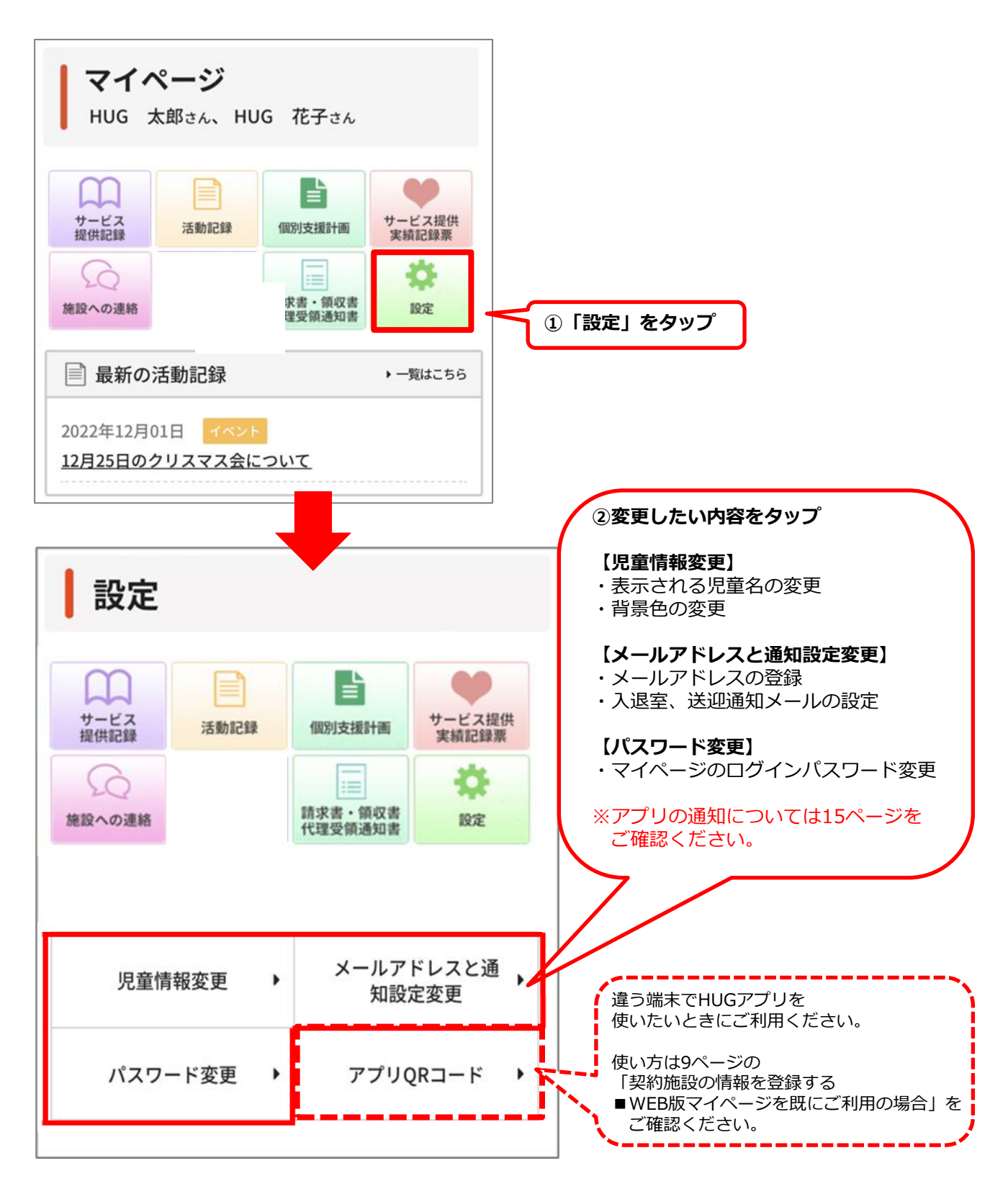

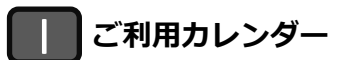

利用予定を確認できるカレンダーです。 申込み状況により表示が異なります。

**【申込み期間中】 【申込み期間後、施設側で確認・調整中】**

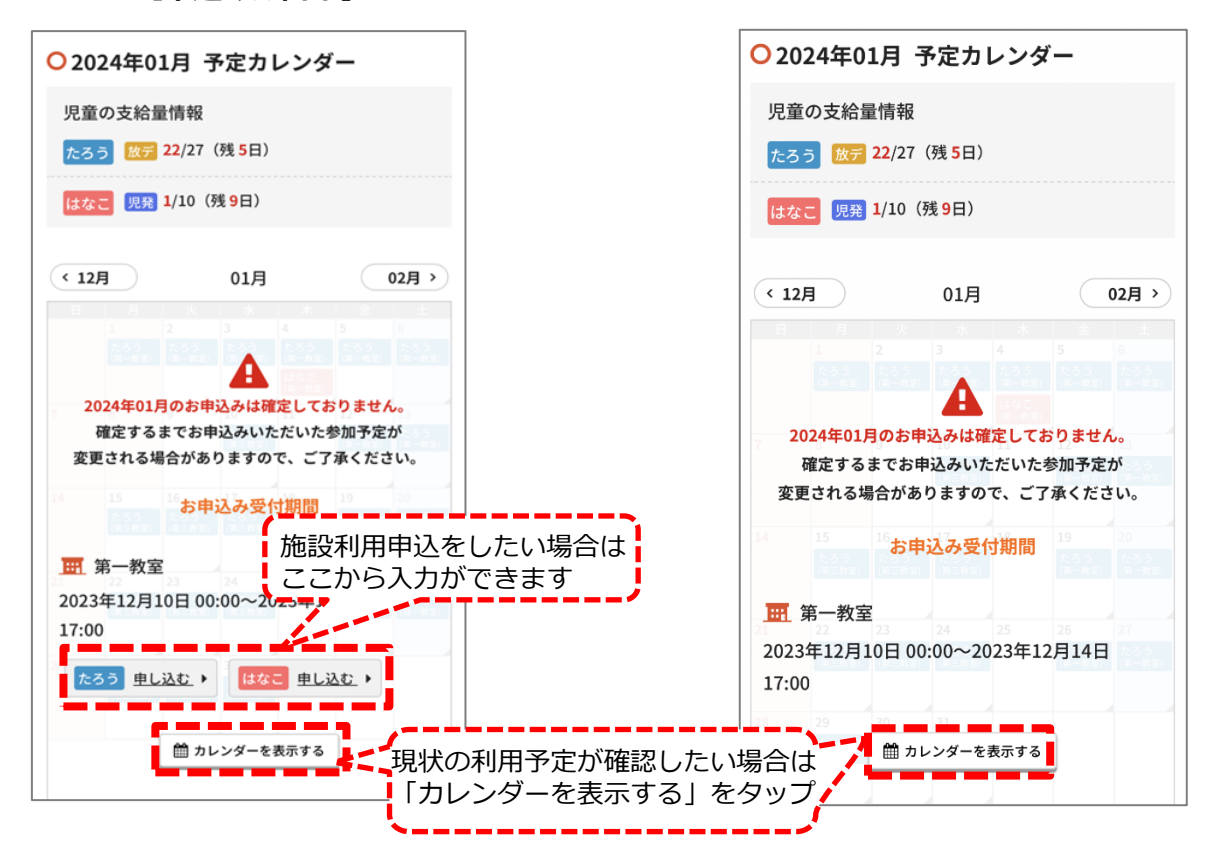

#### **【申込み期間後、施設側でも確定】**

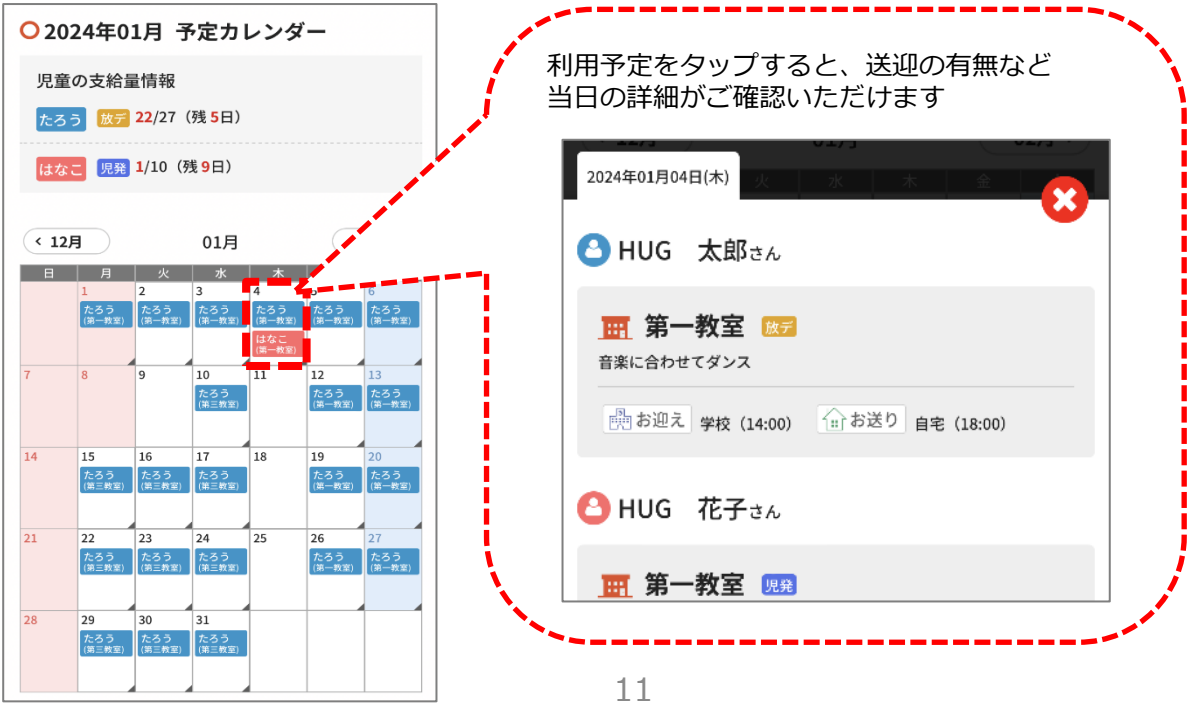

# **施設利用Web申込について**

施設利用の申込受付期間内に、施設の利用申込みをWebで行うことが可能です。

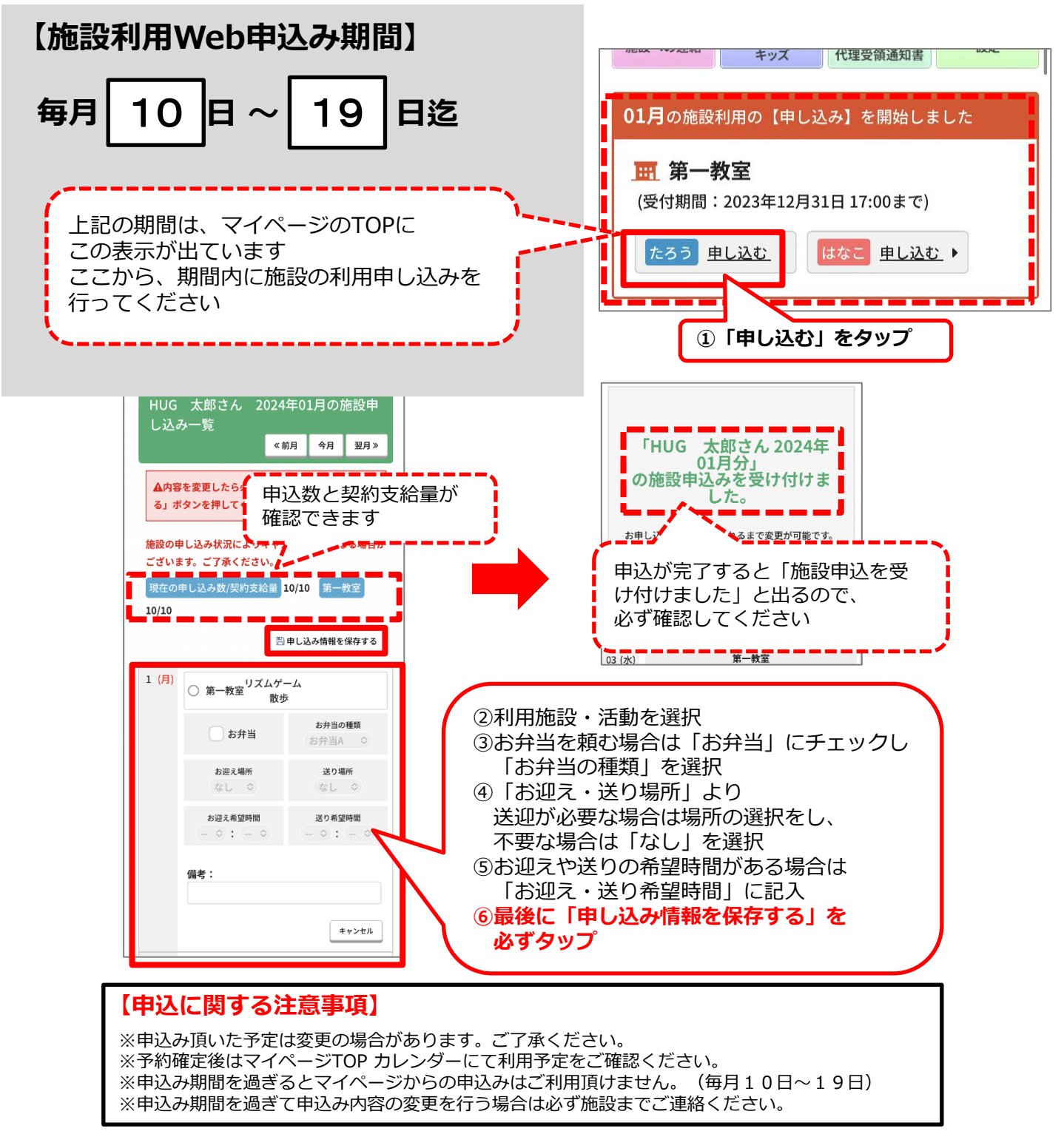

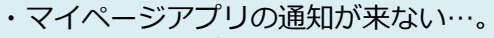

- ・マイページアプリに対応している機種が知りたい…。
- ・マイページアプリのアップデート方法がわからない…。

こんな時は「ヘルプ」をご確認ください! (画面右上の「?」をタップ)

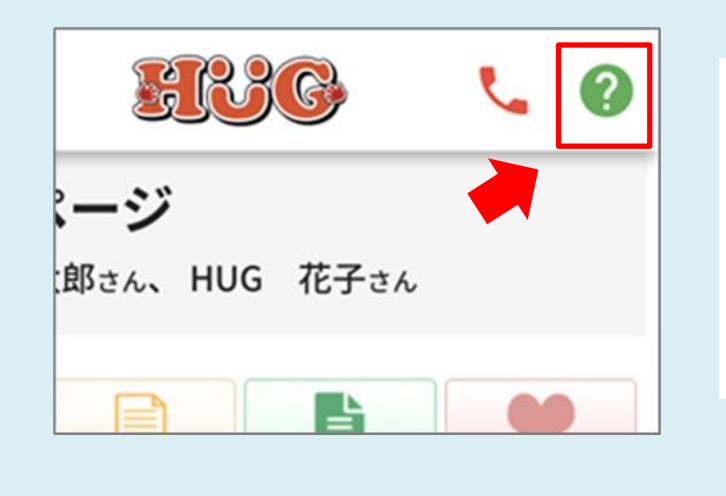

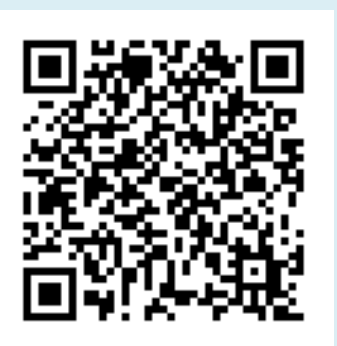

<sup>↑</sup>こちらのQRコードからも ご確認いただけます

## **お問い合わせ**

施設名 有限会社どれみ 〒079-8412 住所 旭川市永山2条22丁目3-8 TEL:0166-49-7567 FAX:0166-49-6666 平日:9時~18時 休日:メールまたはHUG保護者連絡のみ